# **BAB III**

# **METODE PENELITIAN**

#### **3.1 Jenis Penelitian**

Jenis penelitian yang dilakukan adalah pendekatan kuantitatif karena hasil penelitian yang didapatkan berupa angka ataupun bilangan yang dihasilkan dari analisa struktur dengan menggunakan software bantuan SAP2000 dan diolah dengan menggunakan *Microsoft Excel* yang dibagi menjadi 3 tahap yaitu input, analisis dan output.

### **3.2 Metode Analisis**

Dalam tugas akhir ini, perencanaan hanya meliputi perencanaan struktur pelat *bending* terjepit satu sisi (sisi kiri). Proses perencanaan laporan ini disajikan pada bagan alir (*flow chart*). Bagan alir ini dimulai dari penentuan data beban pada pelat, tebal pelat dan nilai momen yang dihasilkan. Dilanjutkan dengan mempelajari dan menentukan dasar-dasar teori yang akan digunakan, kemudian mengidentifikasi bangunan yang direncanakan disertai dengan pengumpulan data yang dibutuhkan.

#### **3.2.1 Pengumpulan Data**

Data-data yang akan diolah dalam perhitungan akan menjadi acuan dalam melakukan perencanaan struktur. Data-data yang dimaksudkan yaitu data beban pada pelat, tebal pelat dan nilai momen pelat terjepit satu sisi (sisi kiri).

# **3.2.2 Perhitungan Beban**

Penulis menggunakan dua cara yaitu dengan metode koefisien momen yang menggunakan rumus serta nilai pada tabel momen PBI-1971 yang sudah tertera yaitu nilai pada pelat yang terjepit satu sisi dan metode dengan *software* bantuan SAP2000 yang menggunakan permodelan struktur yang dihitung secara otomatis menurut beban-beban yang dimasukan. Beban yang diperhitungkan dalam perencanaan:

- Beban Mati, meliputi:
	- ➢ Berat sendiri bangunana sesuai fungsi Gedung (SNI 2019)
- ➢ Berat Ubin dan Spesi
- ➢ Berat Dinding
- Beban Hidup meliputi beban pelaksanaan sesuai fungsi gedung pada SNI 2019

## **3.2.3 Pemodelan Pelat**

Pada tahap ini pemodelan pelat dengan rasio Panjang bentang  $Ly/Lx = 1$ sampai dengan rasio Ly/Lx = 2,6. Pelat yang dimodelkan merupakan pelat bending yang terjepit pada satu sisi (sisi kiri).

#### **3.2.4 Perhitungan Dengan Metode Koefisien Momen**

Pada penelitian ini koefisien momen digunakan sebagai salah satu metode pendekatan untuk menentukan momen lentur dalam perencanaan pelat.

## **3.2.5 Perhitungan Dengan SAP2000**

Perencanaan struktur bangunan pelat gedung dilakukan dengan bantuan *software* SAP (*Structural Analysis Program*) untuk mengecek apakah struktur tersebut aman atau tidak dalam menahan beban lateral dan beban aksial.

## **3.2.6 Perbandingan Perhitungan metode koefisien Momen PBI dan SAP2000**

Nilai gaya dalam dihasilkan dengan bantuan SAP 2000 versi 14 dan metode koefisien momen. Struktur sekunder pelat lantai, memperoleh nilai gaya dalam berdasarkan Peraturan Beton Indonesia tahun 1971 (PBI-1971). Pemodelan struktur pelat pada program SAP2000 diperuntukan bagi perhitungan analisis struktur pelat secara satu kesatuan dengan struktur utama.

## **3.2.7 Perhitungan tulangan pelat**

Pada perhitungan tulangan pelat data-data yang sudah direncanakan dimasukan pada desain penulangan pelat yaitu sebagai berikut:

- Tebal pelat (h)
- Tebal selimut (d')
- Diameter tulangan (D)
- Mutu beton (fc')
- Mutu baja tulangan (fy)

# **3.3 Diagram Alir**

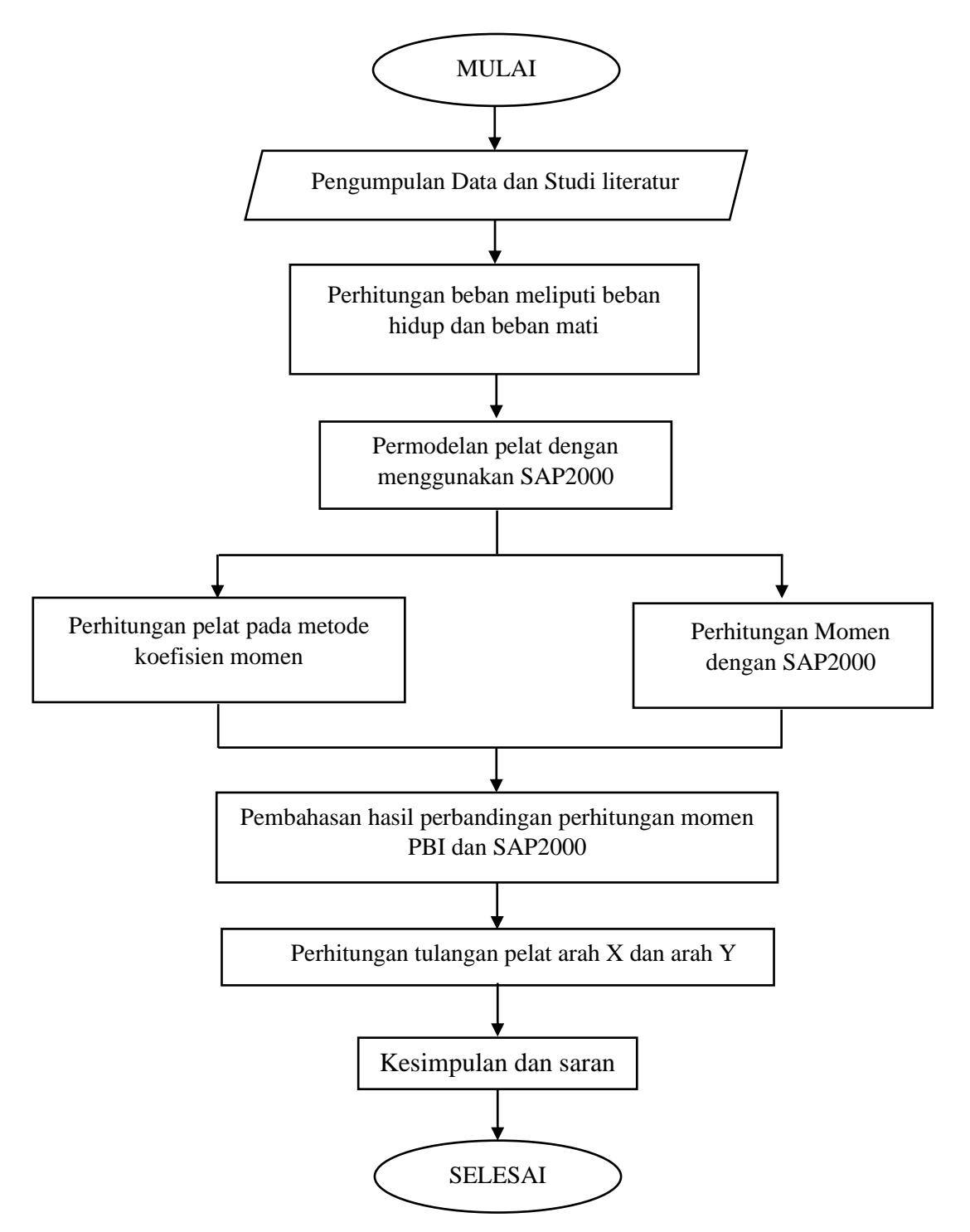

**Gambar 3.1** *Flowchart* Tahapan Penelitian

## **3.4 Penjelasan Diagram Alir**

Berdasarkan Gambar 3.1 *flowchart* tahapan penelitian dapat dijelaskan sebagai berikut :

1. Pengumpulan Data dan Studi Literatur

Pengumpulan data dan studi literatur tentang pelat dilakukan untuk menentukan jenis data yang akan digunakan. Data yang dimaksud adalag adalah data beban pada pelat, tebal pelat, dan nilai momen pelat terjepit satu sisi atau sisi kiri.

2. Perhitungan beban

Dalam tahap ini terdiri perhitungan beban meliputi beban hidup dan beban mati.

3. Permodelan pelat dengan menggunakan SAP2000

Pemodelan pelat dilakuakn dengan menggunakan *software* bantuan SAP2000 dengan rasio panjang bentang  $Ly/Lx = 1 - 2,6$ .

- ➢ Perhitungan pelat dengan metode koefisien momen Perhitungan pelat dengan metode koefisien momen untuk menentukan momen lentur dalam perencanaan pelat.
- ➢ Perhitungan momen dengan SAP2000 Perhitungan momen dengan SAP2000 untuk mengecek apakah struktur tersebut aman atau tidak dalam menahan beban lateral dan beban aksial.
- 4. Pembahasan hasil perbandingan perhitungan momen PBI dan SAP2000 Dari hasil perhitungan yang dilakukan dengan metode koefisien momen dan SAP2000 kemudian dilakukan pembahasan hasil perbandingan perhitungan momen yang akan disajikan dalam bentuk grafik.
- 5. Perhitungan tulangan pelat arah X dan arah Y Perhitungan tulangan pelat arah X dan arah Y dengan data-data yang sudah direncanakan pada desain tulangan pelat yang meliputi tebal pelat (h), Tebal selimut (d'), Diameter tulangan (D), Mutu beton (fc'), dan Mutu baja tulangan (fy)

# 6. Kesimpulan dan saran

Sesudah dilakukan perhitungan maka ditarik kesimpulan mengenai perhitungan momen menggunakan PBI dan SAP2000 serta dapat memberikan saran untuk kepentingan penelitian selanjutnya.